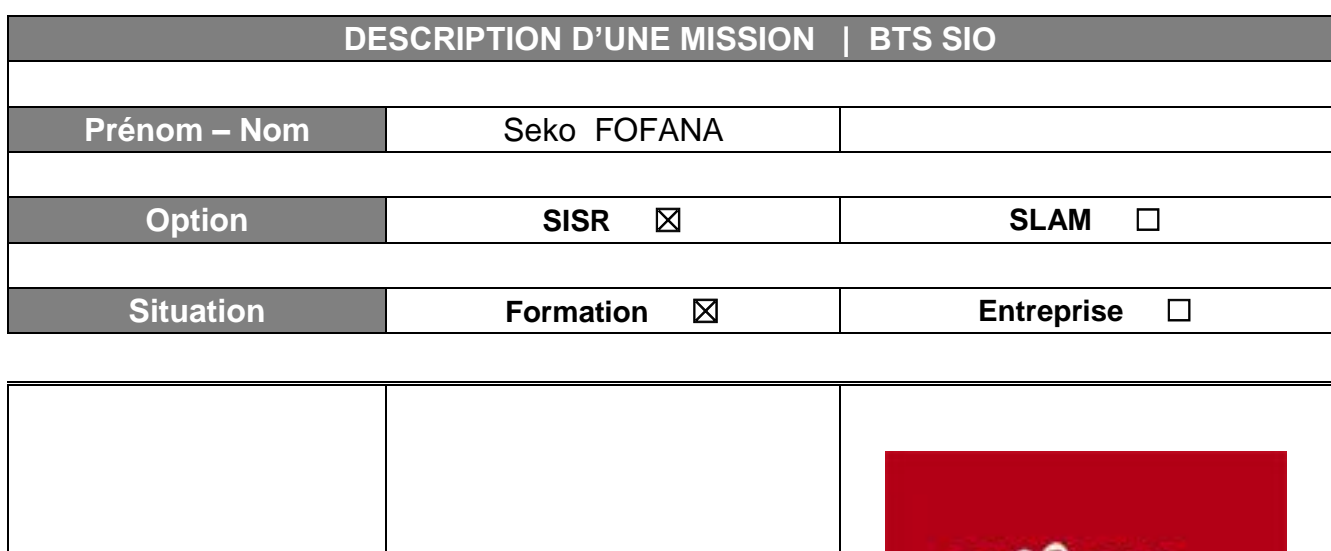

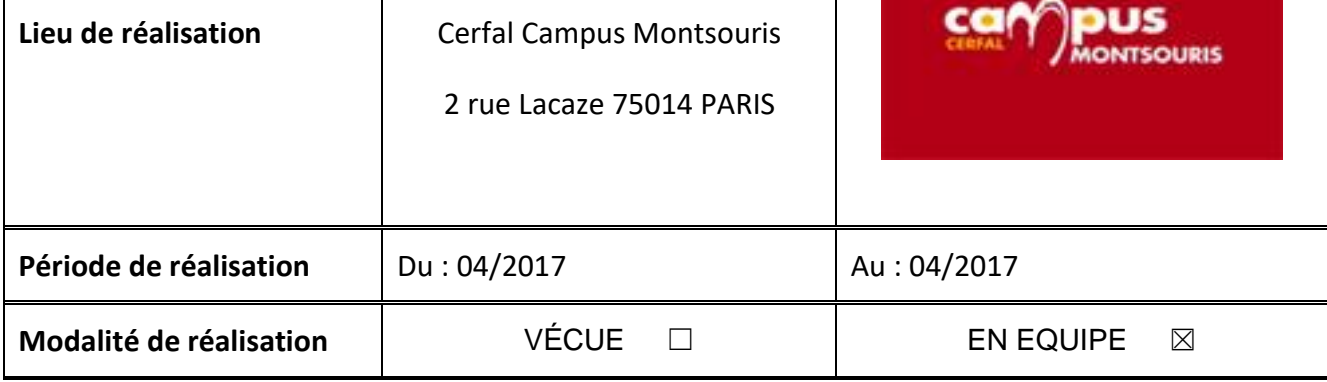

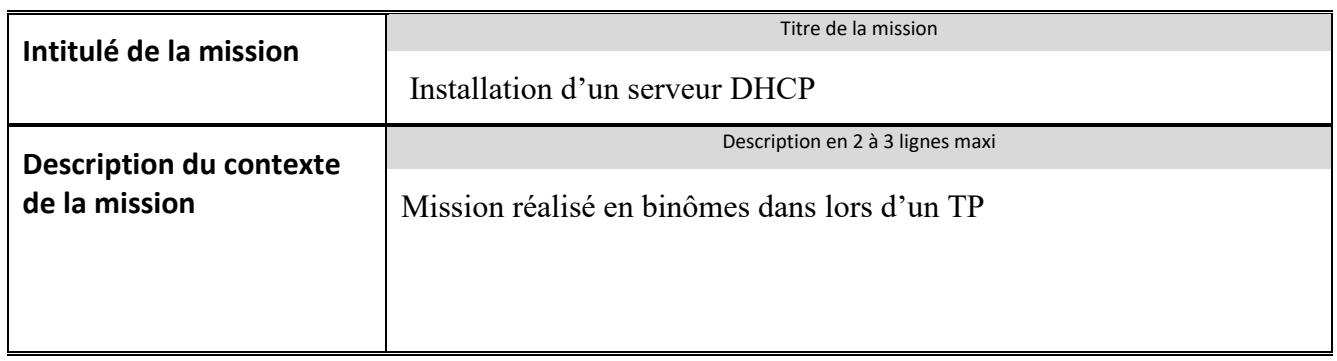

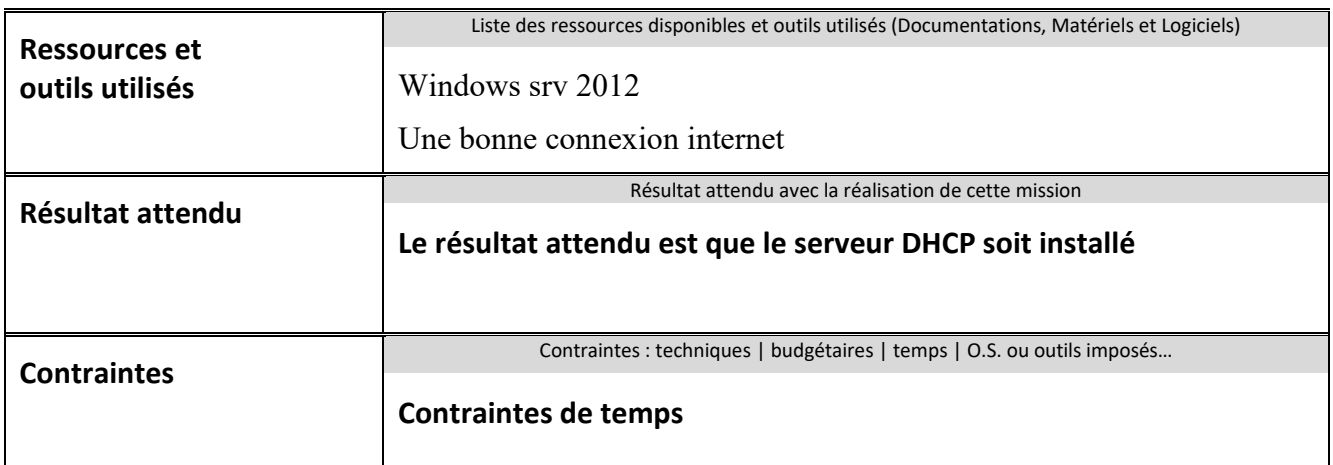

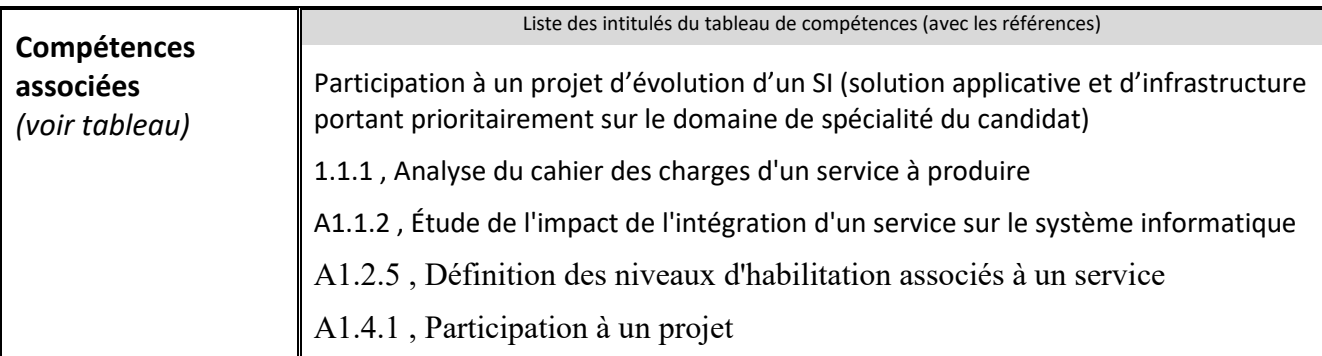

## **Description simplifiée des différentes étapes de réalisation de la mission en mettant en évidence la démarche suivie, les méthodes et les techniques utilisées**

Les cartes réseaux des ordinateurs doivent être paramétrées pour recevoir

automatiquement des adresses lorsque l'ordinateur démarre ou que l'on le connecte

au réseau. Par défaut c'est le cas, car c'est la méthode la plus simple pour obtenir une

adresse IP.

Pour le tp en binôme nous devions crée un serveur DHCP, avec Windows serveur 2012 r2 ,

Le tout premier rôle à installer est le service de domaine **Active Directory**, ce rôle va permettre de référencer les compte ordinateurs et utilisateurs de tous les usagers du domaine belletable.lan. Il y a la possibilité de créer des groupes

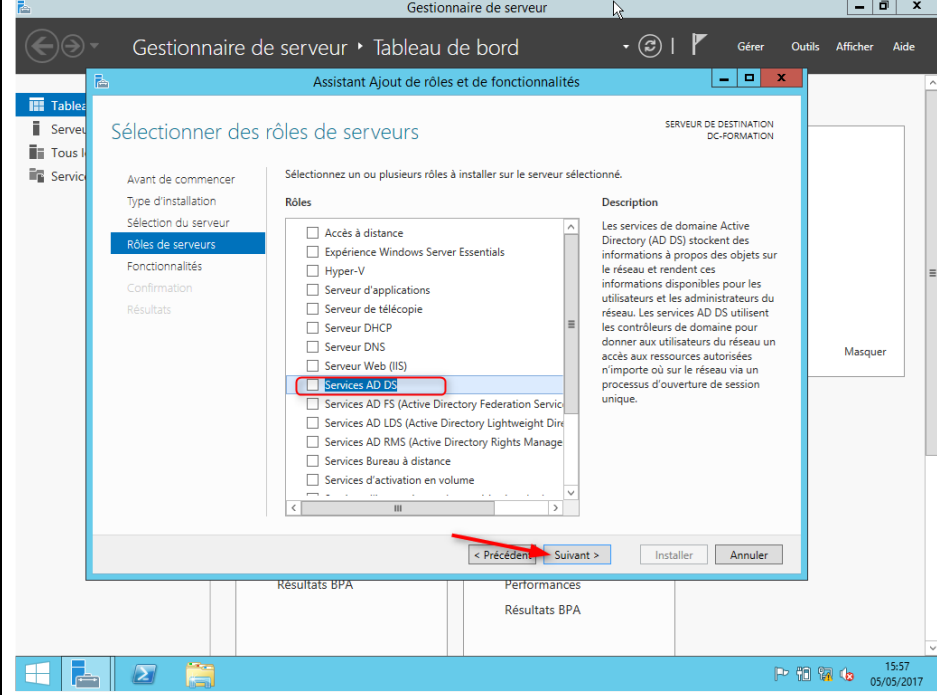

L'installation validé, il faut ensuite installer le service DNS dans une nouvelle fôret et il faudra lui attribuer le nom de domaine « belletable.lan » ainsi qu'un mot de passe.

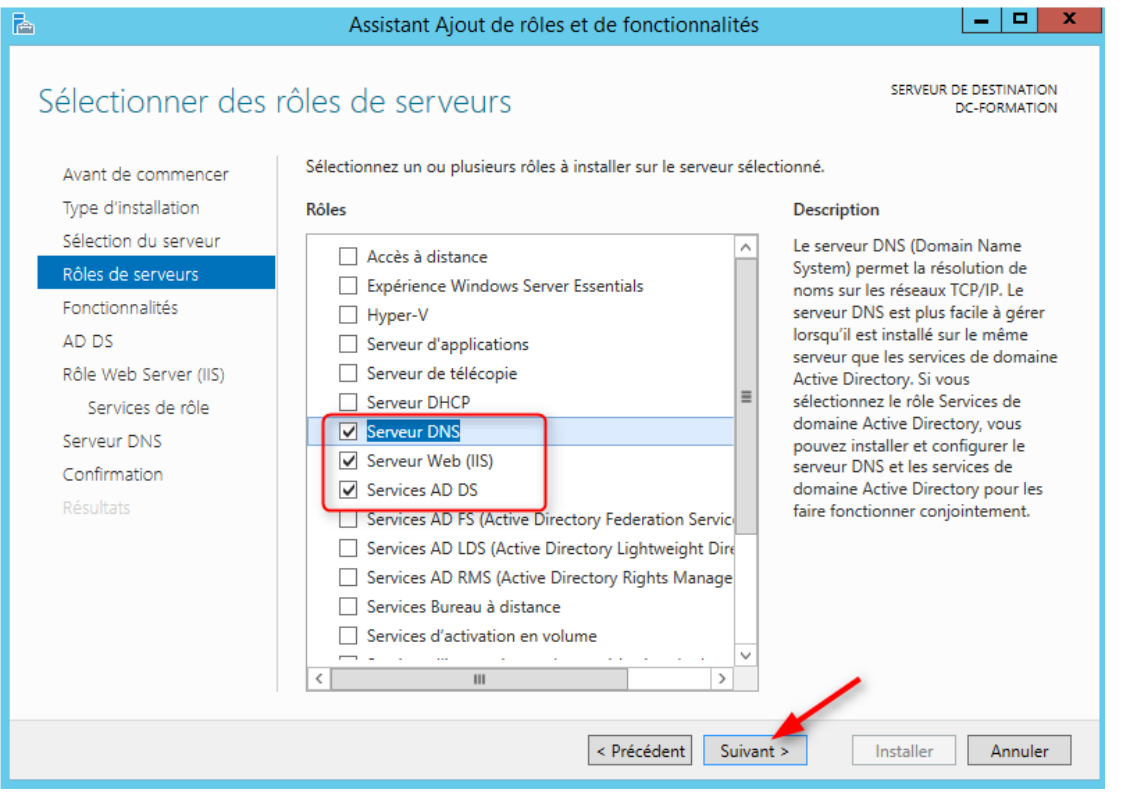

La dernière étape consiste à installer le rôle DHCP dans le gestionnaire de serveur Il faut configurer les différentes plages d'étendues DHCP qui vont être attribué aux différents postes des sous réseaux (vlans) de l'entreprise Belletable.

Nous paramètrerons aussi des adresses IP fixe pour les postes spéciaux et des adresses réservées pour les différents serveurs.

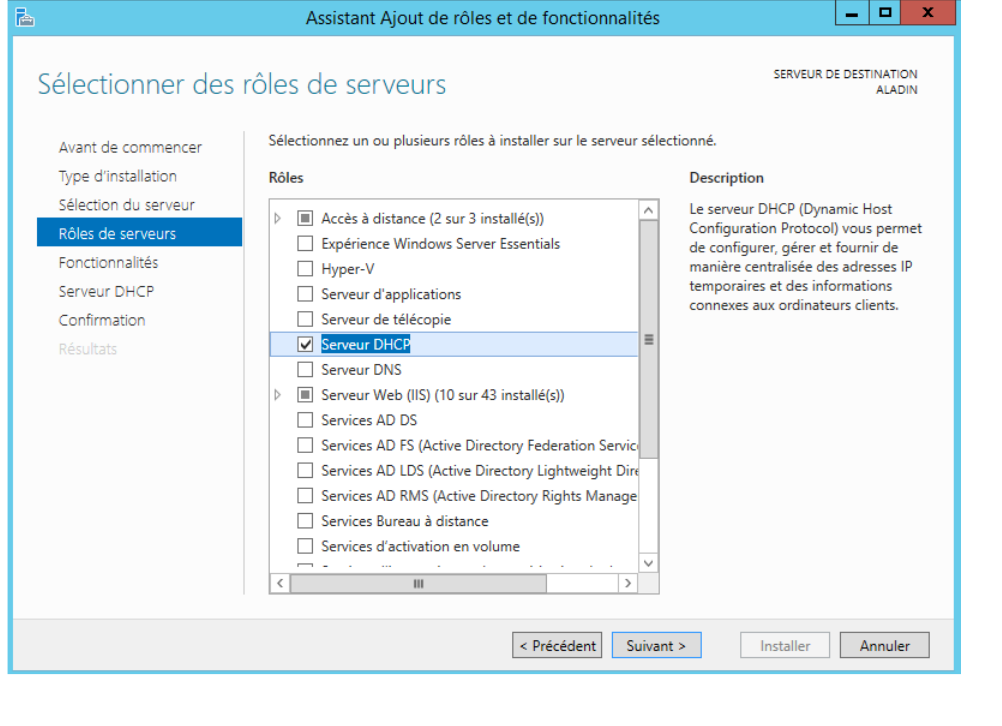

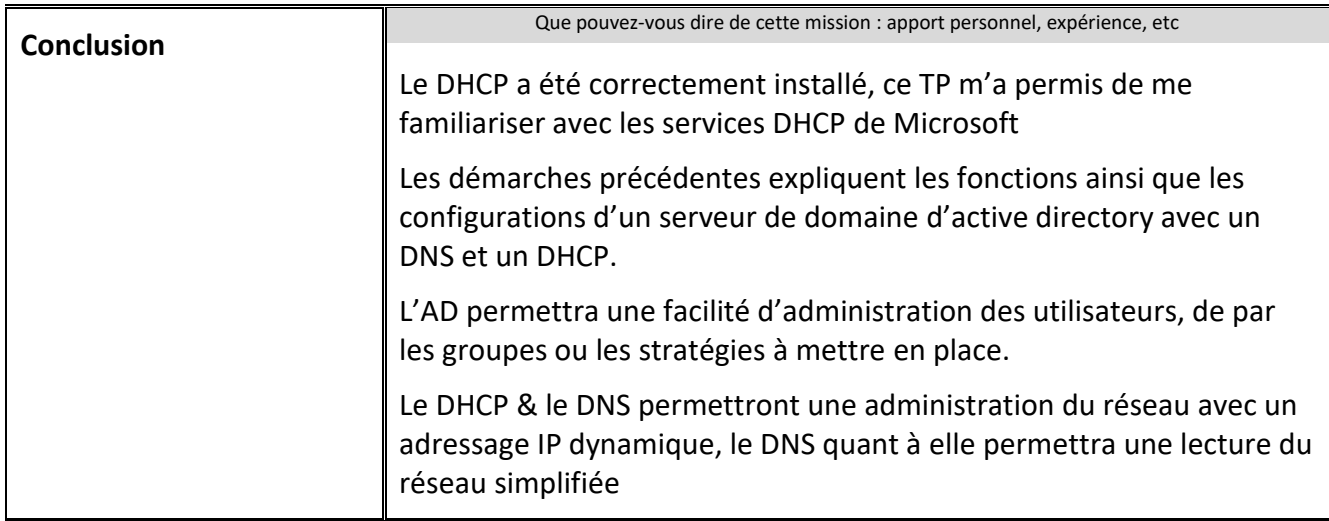

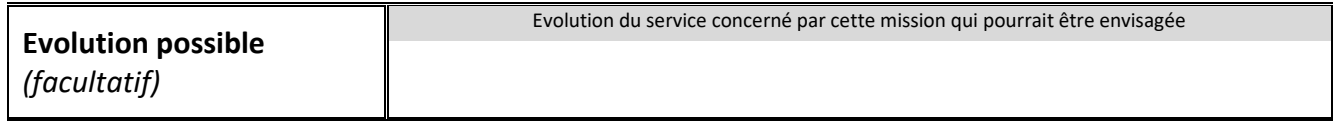

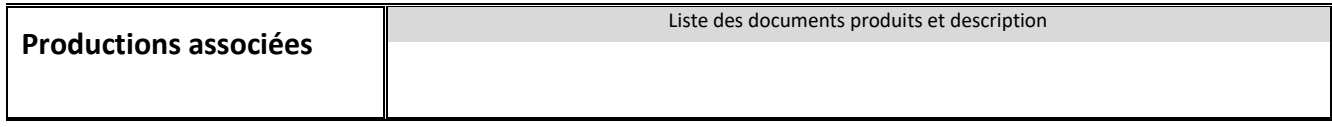